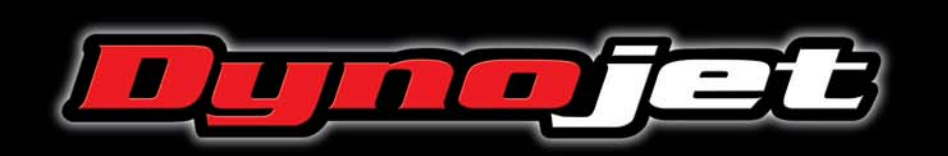

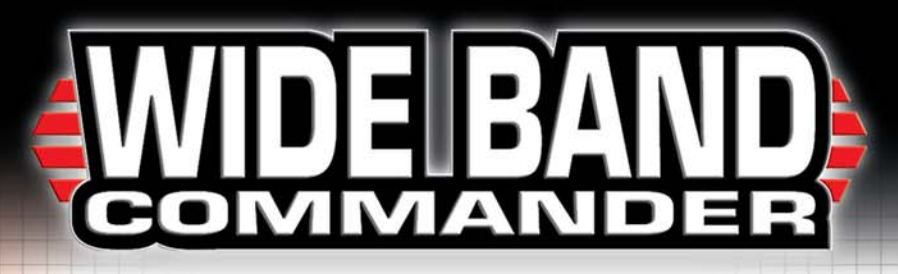

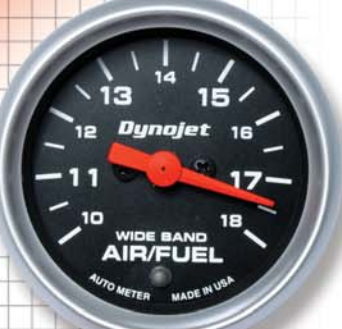

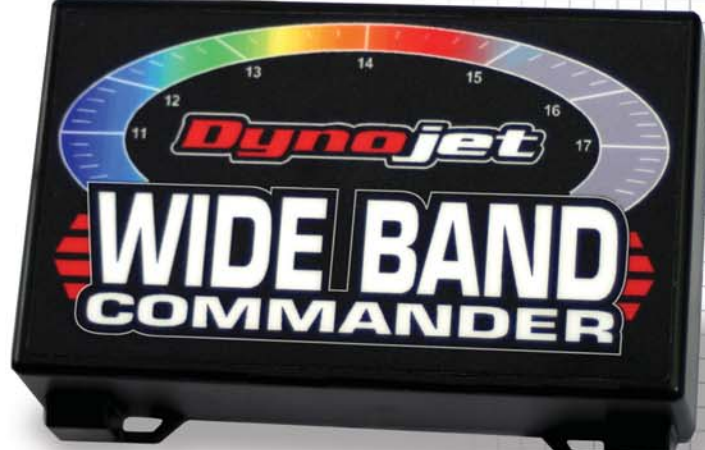

# **Air/Fuel Ratio Monitor INSTALLATIONSANLEITUNG**

www.widebandcommander.com

# **The most complete kit available on the market today!**

Dynojet Research 2191 Mendenhall Drive North Las Vegas, NV 89031 (800) 992-4993

## **Wide Band Commander Parts List**

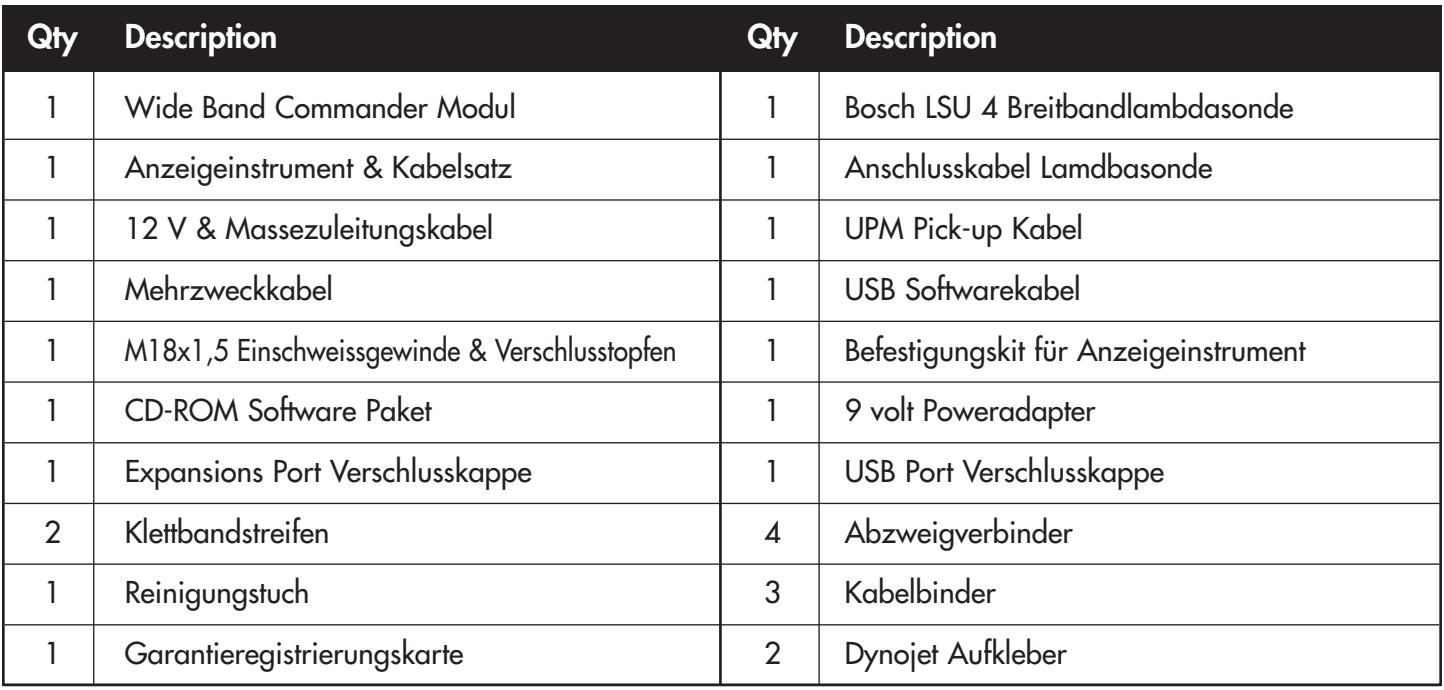

## **Wide Band Commander Specifications**

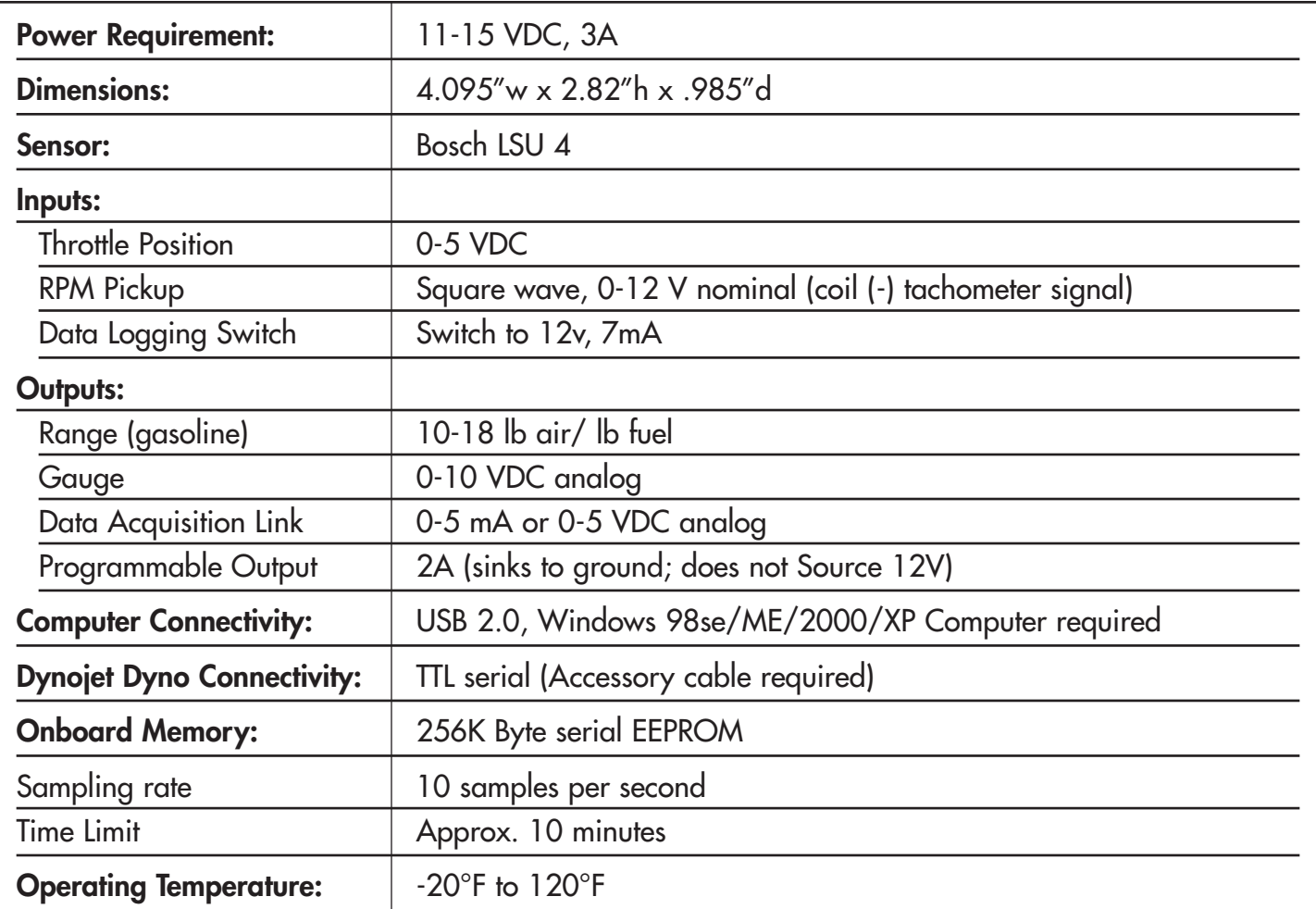

## **Electrical Layout**

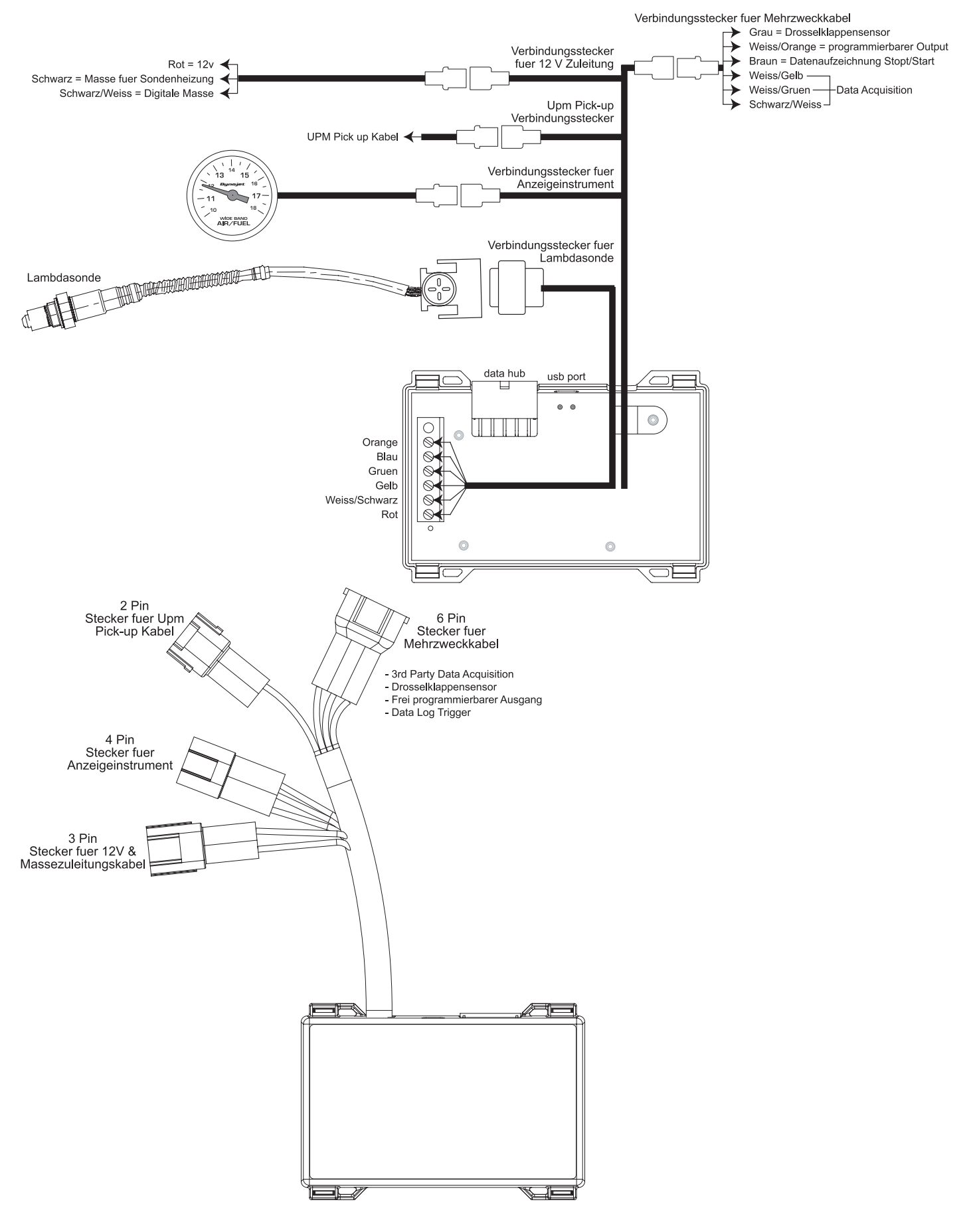

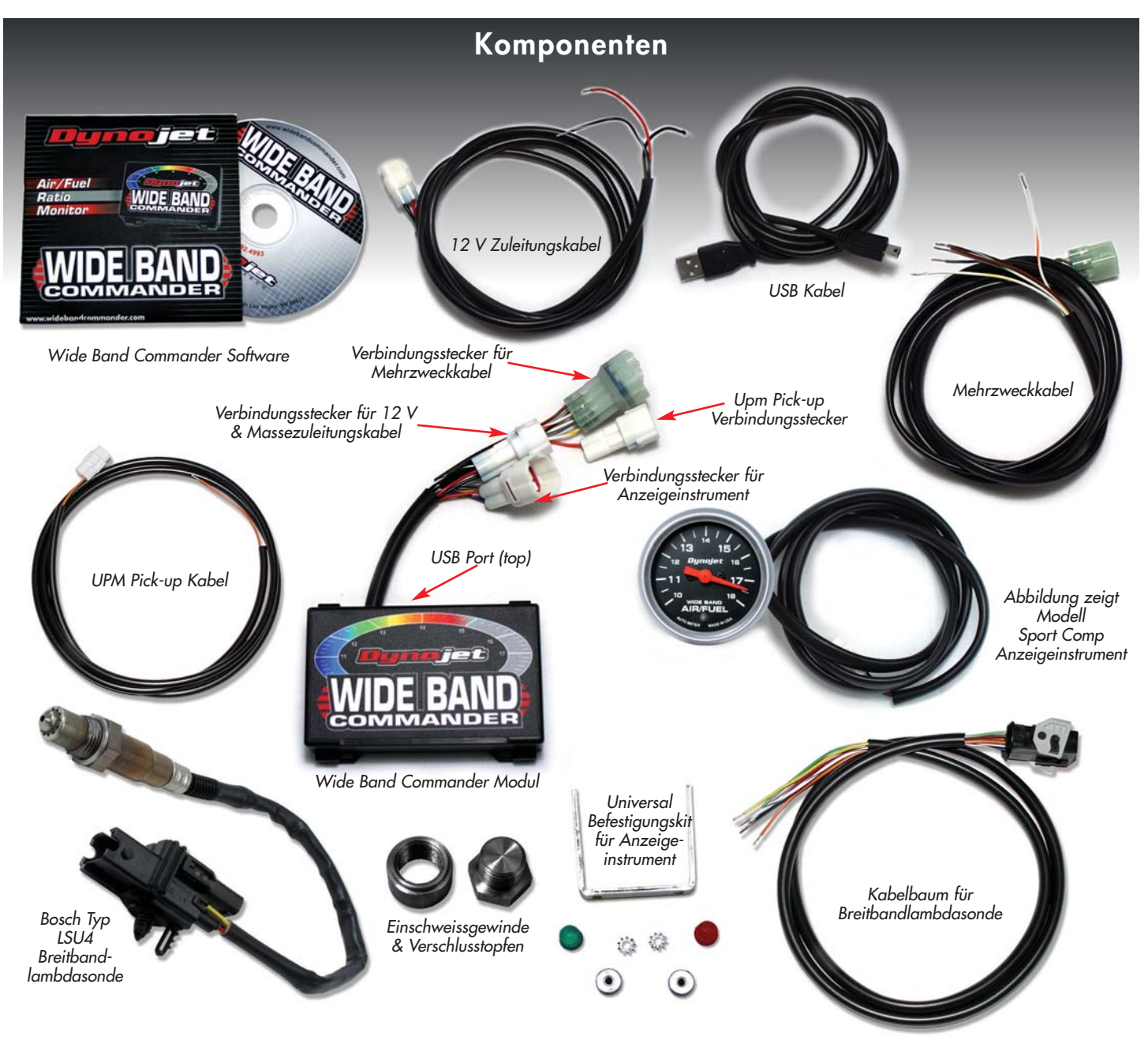

#### **INSTALLATION**

#### **INSTALLATIONANLEITUNG FÜR FAHRZEUGEINBAU DES WBC**

- Sektion 1 Montage des Einschweissgewindes und der Lambdasonde
- Sektion 2 Montage des WBC Modules
- Sektion 3 Anschluss der Verkabelung
- Sektion 4 Einbau des Anzeigeinstrumentes

#### **OPTIONALE ANSCHLÜSSE FÜR DATENAUFZEICHNUNG/SOFTWARE ANALYSE/PLAYBACK FEATURES**

- Sektion 5 Anschluss des UPM Pick-up Kabels
- Sektion 6 Anschluss des Drosselklappensensors

#### **ZUSATZFUNKTIONEN**

- Sektion 7 Warnleuchte
- Sektion 8 Datenaufzeichnung Stop/Start Feature
- Sektion 9 Data Acquisition Feature
- Sektion 10 Programmierbarer Output Feature

#### **SOFTWARE**

Sektion 11 - Installation und Bedienung der Software

#### **Sektion 1 - Montage des Einschweissgewindes und der Lambdasonde**

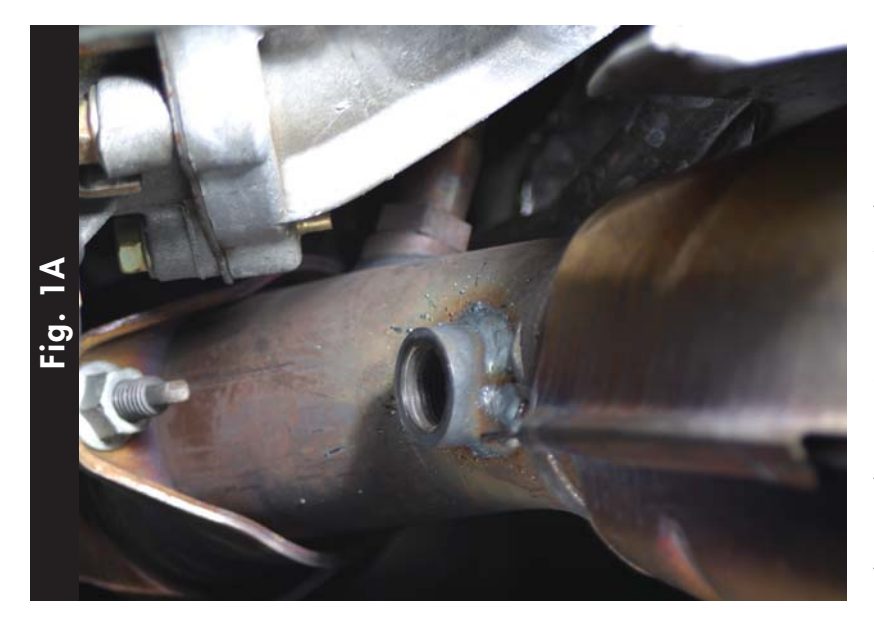

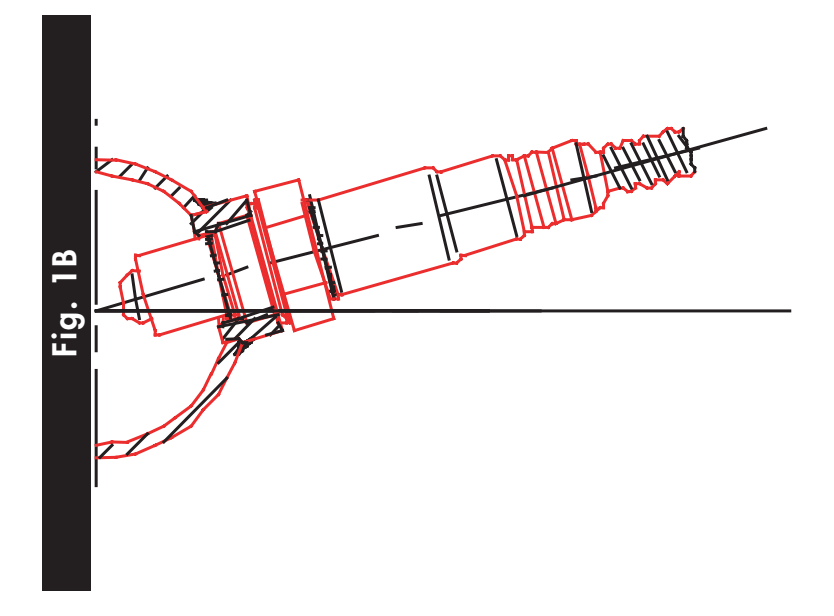

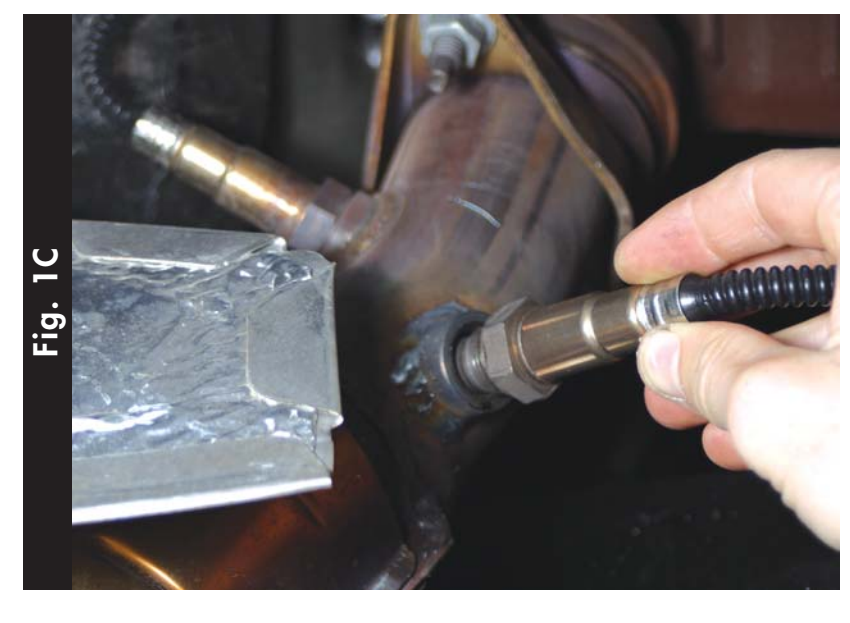

**INSTALLATION DES EINSCHWEISSGEWINDES**

Suchen Sie eine geeignete Stelle, zum Einschweissen des M18 x 1.5 Gewindes, an der Auspuffanlage des Fahrzeuges (Fig. A). Bei Modellen mit Katalysator empfehlen wir das Einschweissgewinde vor dem Katalysator zu montieren. Bei Modellen ohne Katalysator kann das Gewinde beliebig platziert werden. Faustregel: Gewinde ca.75 cm hinter dem Auslasskanal montieren. Turbogeladene Fahrzeuge erzeugen höhere Abgastemperaturen und Drücke. Bei diesen Fahrzeugen muss das Gewinde in der "Downpipe", so weit wie möglich, vom Turbolader entfernt montiert werden. Die Sonde niemals im Manifold zwischen Turbolader und Zylinderkopf installieren!!

Das Einschweissgewinde muss so montiert werden das eine Beschädigungen der Lambdasonde, durch Kondenswasser, von vornherein ausgeschlossen ist. Kondenswasser kann die Sonde irreparabel beschädigen!! Idealerweise sollte das Gewinde in einer 10 oder 2 Uhr Position eingeschweisst werden (Fig.1B).

**BEACHTEN:** auf genügend Freigängigkeit zwischen Sensor und Fahrzeugbauteilen achten!

#### **MONTAGE DER LAMBDASONDE**

Lambdasonde in das Gewinde einschrauben (Fig. 1C).

Wide Band Commander Installationsanleitung www.widebandcommander.com page 5

## **Sektion 1 - Montage des Einschweissgewindes und der Lambdasonde**

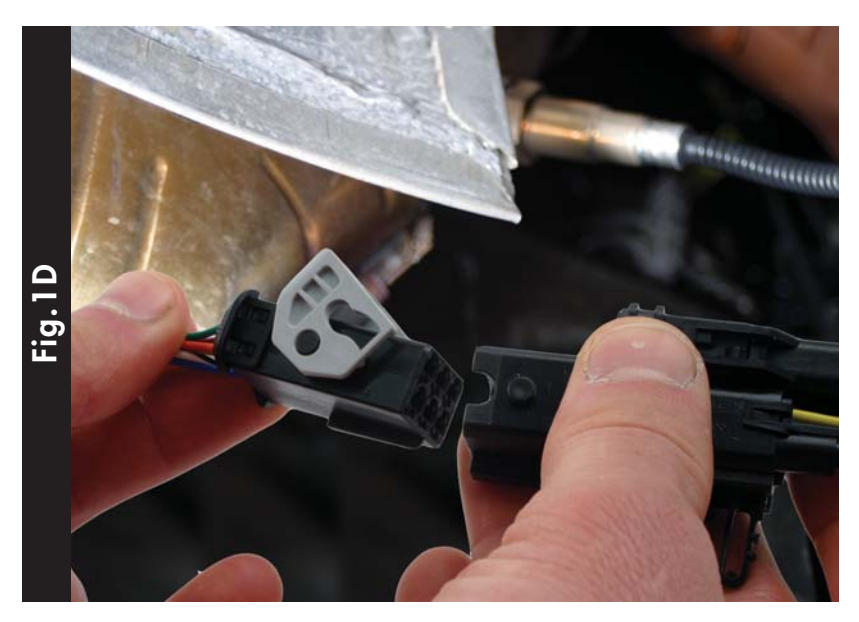

Lambdasonde am mitgelieferten Sondenkabelbaum anschliessen (Fig. 1D).

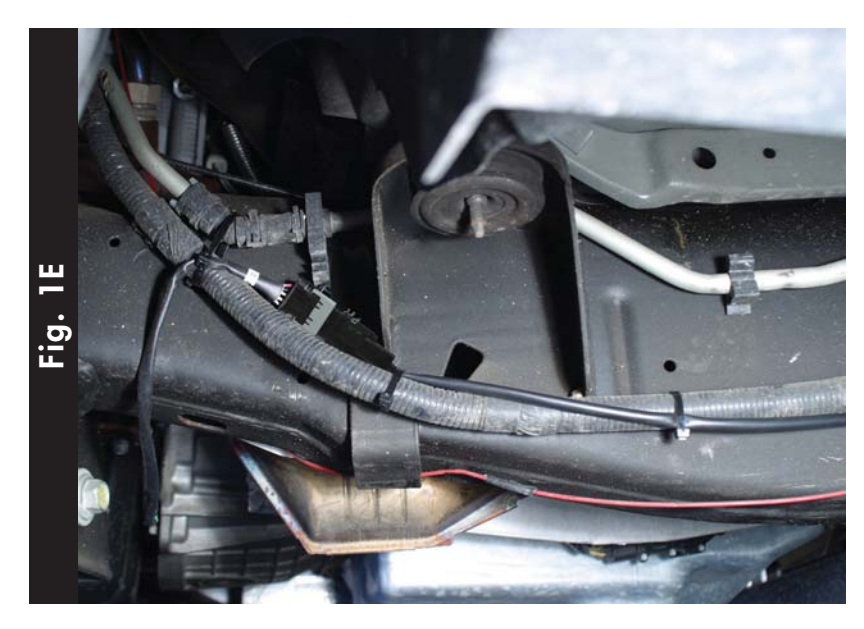

Sondenkabelbaum zum WBC Modul verlegen. Kabelbaum von Hitzeqüllen (z.B.Auspuff ) fernhalten.Kabelbaum so verlegen (z.B.Fig1E) das er weder geknickt, geqütscht oder durchgescheürt werden kann.

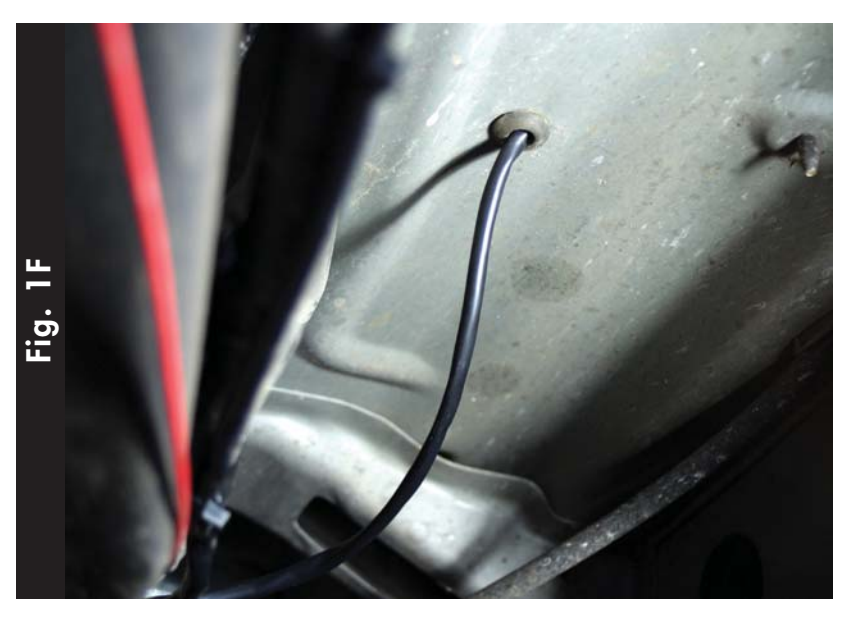

Besteht keine Möglichkeit den Sondenkabelbaum durch eine vorhandene Kabeldurchführung zu verlegen (Fig.1F) so muss eine entsprechende Bohrung zur Kabeldurchführung geschaffen werden.

Es ist aüsserst wichtig das die Lambdasonde, bei "laufendem" Motor, durch das WBC Modul, mit Strom versorgt wird! Die Sonde wird irreparabel beschädigt wenn bei "laufendem" Motor die Stromversorgung zum WBC Modul unterbrochen wird! Sollte dieser Fall eintreten, muss die Lambdasonde entfernt und das Gewinde mit dem mitgelieferten Stopfen verschlossen werden.

Wide Band Commander Installationsanleitung www.widebandcommander.com page 6

#### **Sektion 2 - Montage des WBC Modules**

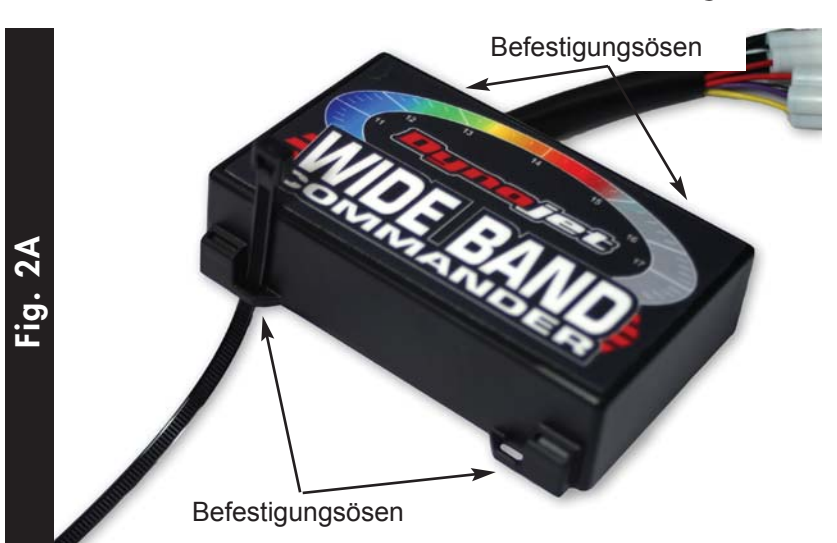

#### **PLATZIERUNG DES WBC MODULES**

Das Modul ist robust und Spritzwassergeschützt. Es kann unter der Sitzbank (Motorrad) oder der Motorhaube (Auto) montiert werden. Das Expansionsport und das USB Port sollte bei Nichtbenutzung immer durch die Verschlusskappen geschützt sein. Bei Montage des Modules beachten das beide Ports, z.B. für Datendownloads, zugänglich sind.Bei Befestigung mit Klettband die Klebeflächen vorher mit Reinigungstuch säubern. Bei Befestigung mit Kabelbindern diese durch die in Fig. 2A gezeigten Befestigungsösen ziehen.

## **Sektion 3 - Anschluss der Verkabelung**

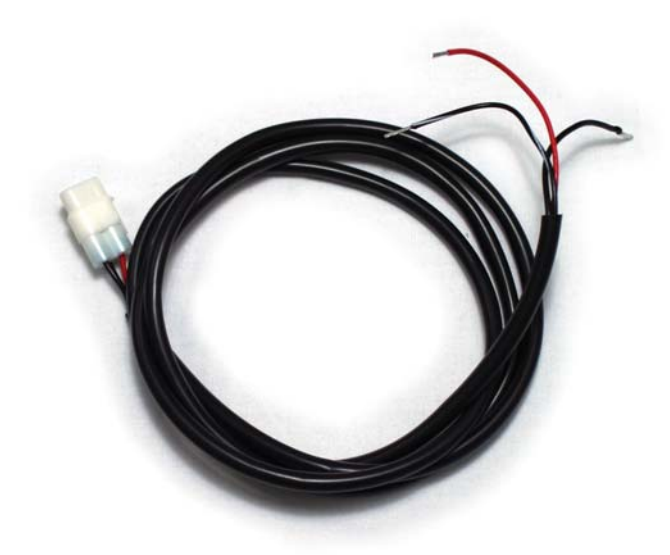

**Fig. 3A**

#### **12 VOLT UND MASSEZULEITUNGSKABEL**

Schliessen Sie das 3 adrige 12V Zuleitungskabel am WBC Modul an. Dieses Kabel besitzt 3 abisolierte Enden:

#### ROTES Kabel:

An 12 V über Zündung ein/aus geschaltete Zuleitung anschliessen.Beachten das die Zuleitung abgesichert ist. Bei Unsicherheit: Fahrzeugschaltplan lesen oder Fachmann hinzuziehen.

#### **MASSE**

SCHWARZ und SCHWARZ/WEISSES Kabel sind Massekabel. Beide Kabel an Fahrzeugmasse anschliessen. Kabelbaum von Hitzeqüllen fernhalten und auf korrekte Verlegung kontrollieren.

#### **Sektion 3 - Anschluss der Verkabelung**

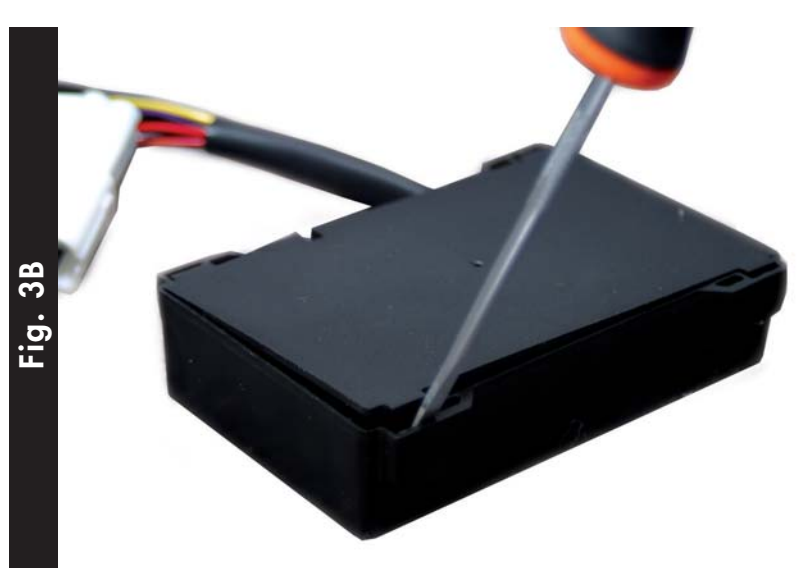

#### **KABEL DER LAMBDASONDE**

Rückwand des WBC Modules, durch vorsichtiges Hebeln mit einem Schraubendreher öffnen (Fig.3B).

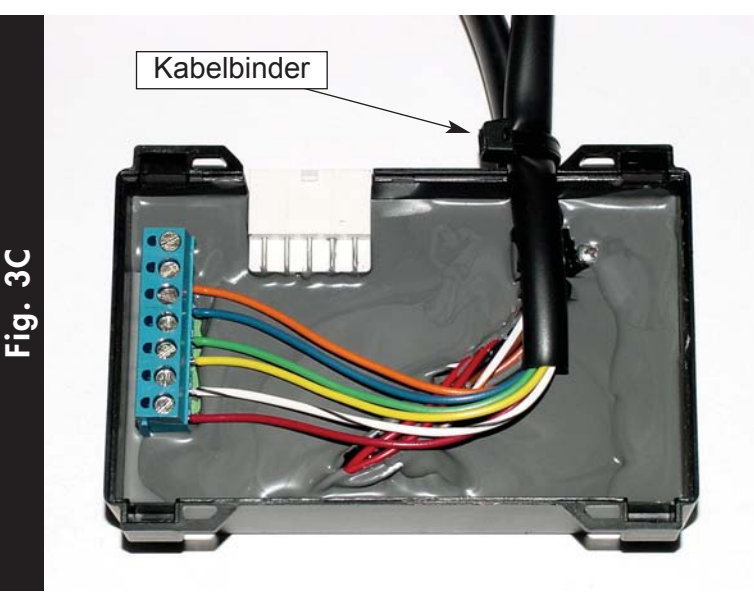

Den Lambdasondenkabelbaum, wie im Anschlusschema in FIG. 3D beschrieben ,am Terminal anschliessen. Es wird empfohlen den Sondenkabelbaum, zur Zugentlastung, mit einem Kabelbinder am Hauptkabelbaum des WBC Modules zu befestigen (Fig. 3C). Rückwand des WBC Modules wieder schliessen.

Anschlusschema füer Sondenkabelbaum am WBC Modul.

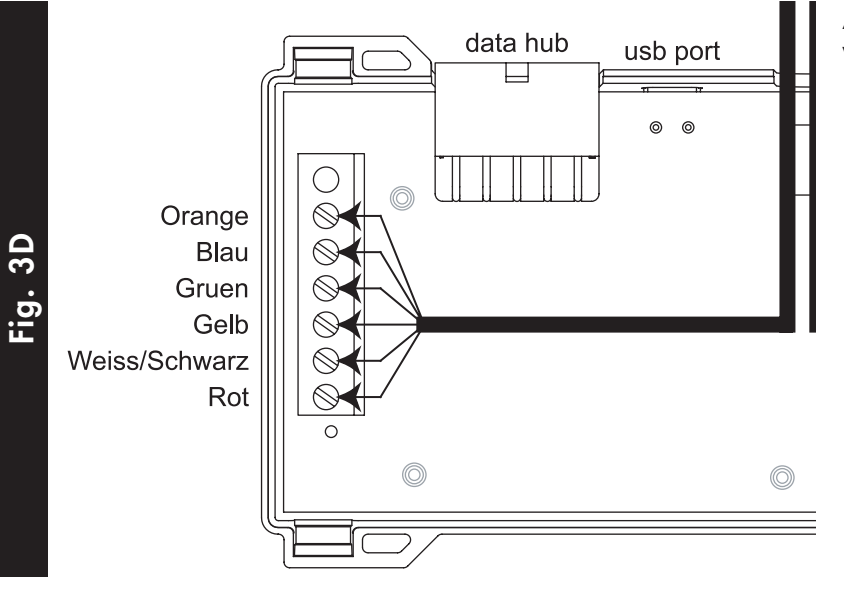

## **Sektion 4 - Montage des Anzeigeinstrumentes**

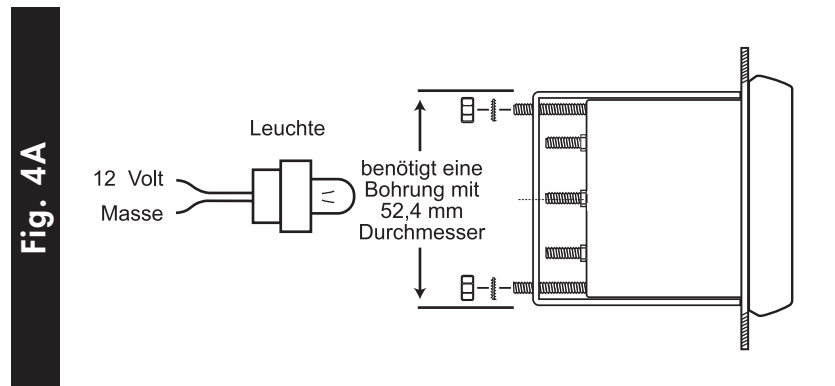

Zur Montage des Anzeigeinstruments in ein Armaturenbrett wird eine 52,4 m Bohrung benötigt. Das Instrument kann ebenfalls in eine Zubehörhalterung (Topf), wie sie von einigen Herstellern angeboten wird, montiert werden.

Kabelbaum des Anzeigeinstruments zum WBC Modul verlegen und am 4 Pin Stecker anschliessen.

Möchten Sie das Anzeigeinstrument beleuchten,muss die Birne des Instruments an 12 V der Fahrzeugbeleuchtung (es empfiehlt sich der Dimmschalter der Fahrzeuginstrumentenbeleuchtung) angeschlossen werden.

I hr Wideband Commander ist nun Einsatzbereit und zeigt die Lambdawerte am Anzeigeinstrument an.

## **Sektion 5 - Anschluss des UPM Pick-up Kabels**

Die Motordrehzahl kann aufgezeichnet oder in der Software in Echtzeit dargestellt werden. Um dies zu ermöglichen UPM Pick-up Kabel (2 Pin Stecker ) am Wideband Commander Modul anschliessen. Das "freie" Ende des ORANGEN Kabel an der Minusseite (nicht 12 Volt plus) der Zündspule anschliessen. Hierzu mitgelieferten Abzweigverbinder oder ähnliches verwenden. Sie sollten nun ein "stabiles" Drehzahlsignal erhalten. Die Software erlaubt dem Benutzer zwischen 3 Sensibilitätsleveln zu wählen.

## **Sektion 6 - Anschluss des Drosselklappensensors**

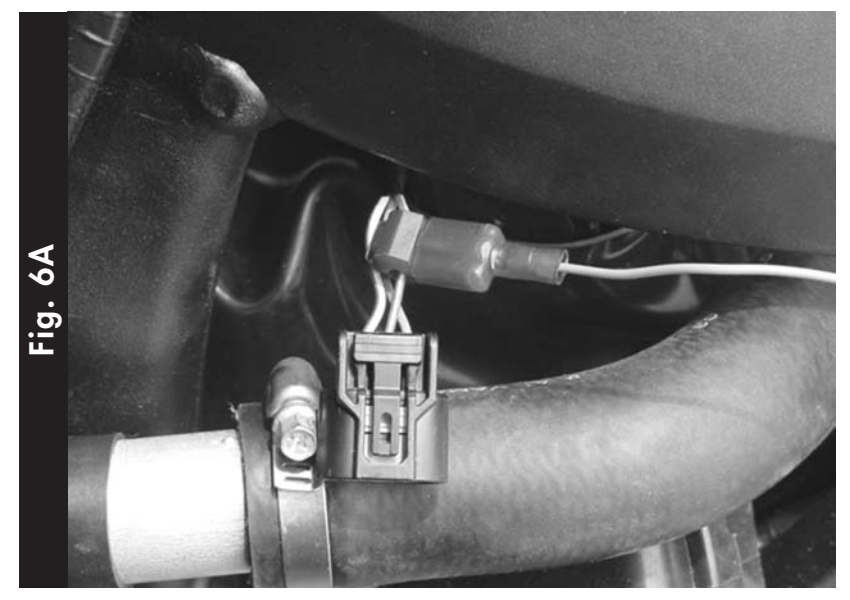

Die Drosselklappenstellung kann aufgezeichnet oder in der Software in Echtzeit dargestellt werden. Hierzu das 6 Pin Mehrzweckkabel am WBC Modul anschliessen. Das "freie" Ende des GRAUN Kabels muss am "variablen Voltausgang" des Drosselklappensensors (0-5 Volt) angeschlossen werden (Fig. 6A). Hierzu kann der mitgelieferte Abzweigverbinder verwendet werden. Drosselklappensensoren besitzen meistens 3 Kabel:

+5 Volt Eingangsspannung **Masse** 0 - 5 Volt Ausgangssignal

Sollten Sie nicht sicher sein welches Kabel in Frage kommt: Fahrzeugschaltplan studieren, Fachmann hinzuziehen oder Kabel mit Voltmeter durchmessen.Zum auffinden des "variablen Voltausganges" muss während des Messvorganges die Drosselklappe (bei eingeschalteter Zündung) bewegt werden.

## **Sektion 7-Warnleuchte**

Das mitgelieferte Anzeigeinstrument besitzt eine integrierte Warnleuchte. Diese Feature kann in der Software konfiguriert werden. Die Warnleuchte leuchtet dann auf wenn vorbestimmte Grenzwerte überschritten werden. UPM, Drosselklappenstellung, Lambdawert oder eine Kombination verschiedener Grenzwerte aktivieren die Warnleuchte.

## **Sektion 8 - Datenaufzeichnung Stop/Start Feature**

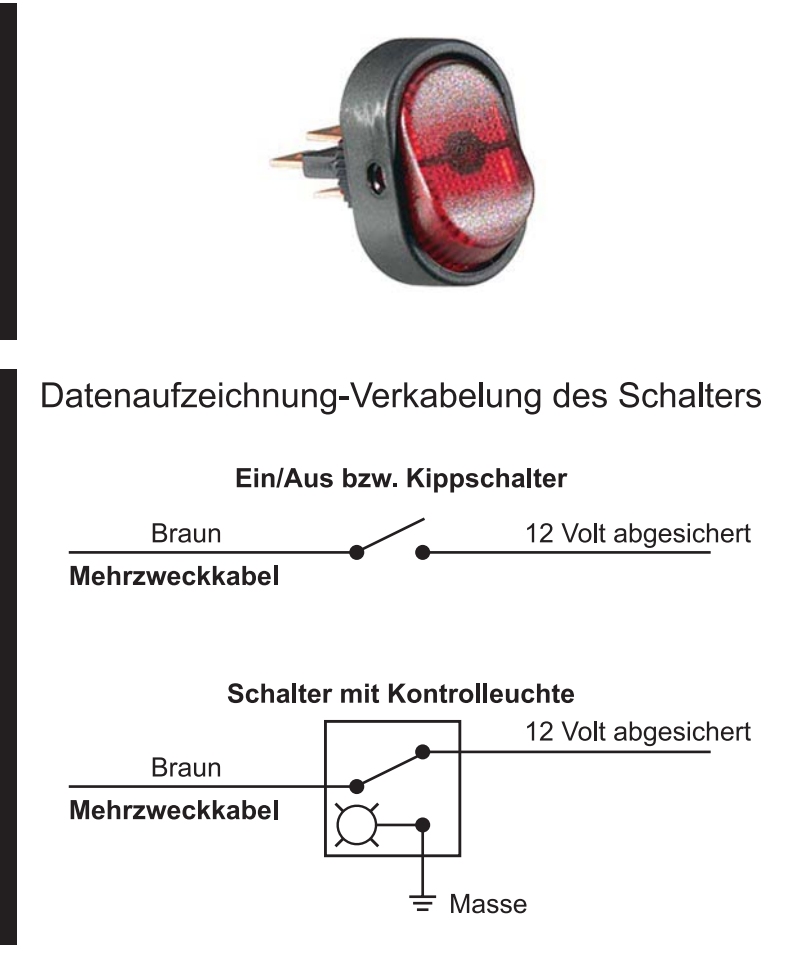

Der Wideband Commander besitzt eine Onboard Speicherfunktion zum Aufzeichnen von Lambdawerten, Drosselklappenstellung, Motordrehzahl und Zeit. Um diese Feature zu nutzen benötigen Sie einen herkömmlichen EIN/Aus oder Kippschalter. Bei "offener" Schalterstellung ist die Aufzeichnungsfunktion deaktiviert. Bei "geschlossener" Schalterstellung zeichnet der Wideband Commander auf. Bei Verwendung eines Schalters mit Kontrolleuchte, leuchtet diese während der Aufzeichnung auf.In den Software Tutorials sind die Aufzeichnungsmöglichkeiten beschrieben.

## **Sektion 9 - Data Acquisition Output Feature**

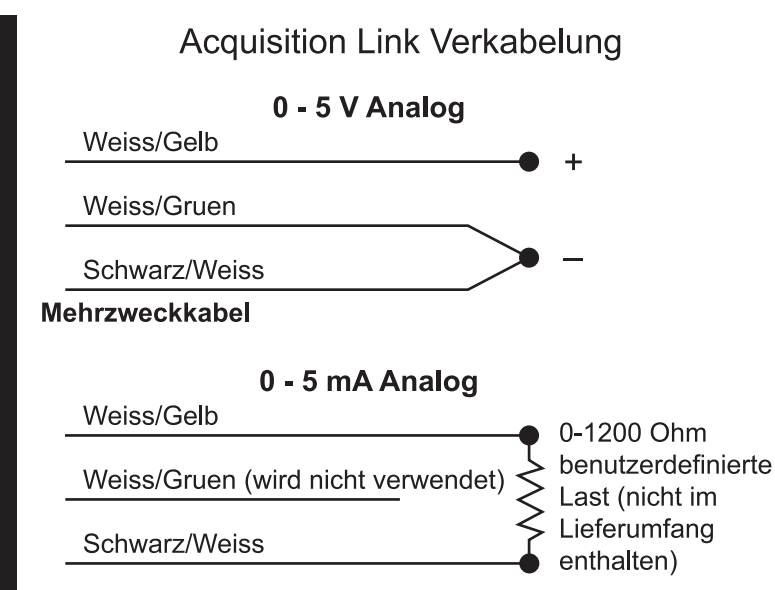

Das Acquisition Link hat, je nach Konfiguration der Software, 2 Variationen des Ausgangssignales. Eine Variation des Ausgangs ist 0-5V Analog, die andere ist 0-5mA Analog.

Wide Band Commander Installationsanleitung www.widebandcommander.com page 10

## **Sektion 10 - Progammable Output Features**

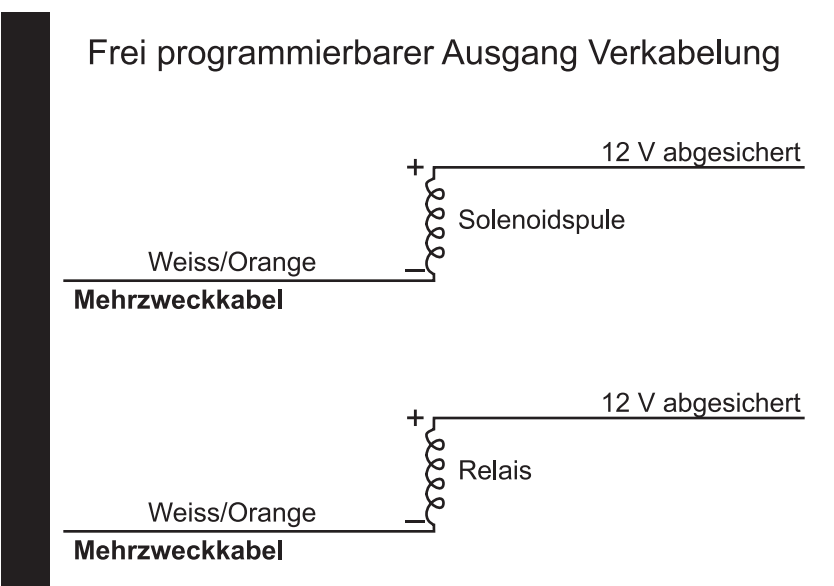

Der programmierbare Output kann in der Software konfiguriert werden um z.B. eine Nitröinspritzung andere relaisgesteürte Zusatzfunktionen zu aktivieren. Der benutzerdefinierte Output muss in der Software konfiguriert werden und sollte in den von Ihnen gewünschten Kreislauf integriert werden.

## **Sektion 11-Installation und Bedienung der Software**

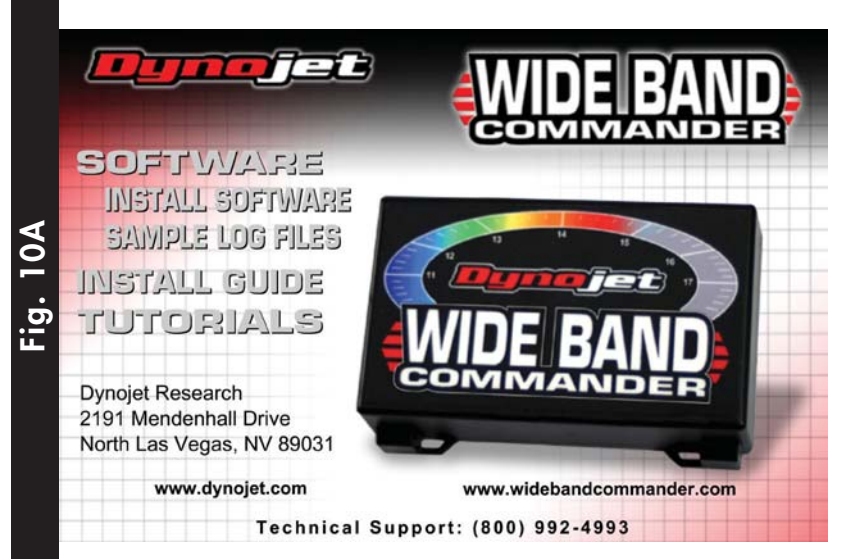

Der Wide Band Commander wird mit einer bedienerfreundlichen Software ausgeliefert. Zur Installation der Software die CD in ihr CD-Rom Laufwerk einlegen. Die Software wird automatisch gestartet. Clicken auf "Install Software" installiert das Programm auf ihren Computer. Clicken auf "Install Guide" öffnet die Dokumentation die Sie gerade lesen. Clicken auf "Tutorials" zeigt ihnen animierte Software Tutorials.

Dynojet WideBar Main Menu, Minimize and Close buttons when menu bar is hidden Export Da  $13.0$ Close Log File  $11.0$ Playing Logfile: MWAY-RUN.djl Warning, Relay Output, and Sampling status indicators ń Ъ'n zs

Die animierten Tutorials erklären ihnen alle Funktionen des Wide Band Commander Softwarepaketes.

Wide Band Commander Installationsanleitung www.widebandcommander.com page 11

**Fig. 10B**